Revista Digital: [Matemática,](http://www.tec-digital.itcr.ac.cr/revistamatematica/) Educación e Internet Volumen 1, Número 1, Año 2000

# FELTEX

### **Un editor para TEX**

Juan Félix Avila Herrera *Escuela de Informática Universidad Nacional*

#### **Resumen**

Este trabajo tiene como finalidad hacer pública una herramienta que el autor espera ayudará a facilitar el levantado de textos matemáticos y afines, usando TEX. El producto fue desarrollado en Delphi y tiene la virtud de ser muy transportable (requiere menos de 1.44 MB). Aunque Feltex es una versión prototipo, el autor confía en que podrá ser de mucha ayuda para aquellos que todavía prefieren generar ellos mismos (y por completo) el código fuente de sus documentos TEX.

#### [Descargar](http://www.tec-digital.itcr.ac.cr/revistamatematica/ContribucionesN12000/Feltex/feltex.zip) Feltex

## Introducción

Resulta muy placentero estar levantando este documento usando un editor creado por mi mismo. Siempre me ha parecido que los editores que acompañan muchos de los distintos ambientes que nos han permitido usar TEX, por ejemplo, EmTEX, PcTEX, etc, carecen de facilidades que le permitan al digitador abstenerse de digitar (y memorizar) muchos comandos. Además de esto, realizar tareas sencillas como justificar un texto, cambiar su tipografía, tamaño, etc, ha sido típicamente una tarea tediosa. Estas son algunas de las razones que me movieron para crear este producto.

Muchos de nosotros probablemente nos dimos a la tarea de buscar un editor de texto que nos facilitara las cosas. Yo por ejemplo utilicé Sidekick, el editor de Turbo Pascal, WordPerfect, MS-Word, EmTEX, PcTEX16, PcTEX32 etc. Ninguno de estos satisfiso por completo las necesidades que se presentan cuando se debe escribir código TEX. En un pasado un poco más cercano, notamos la presencia de herramientas gráficas como Scientific-Word que eliminan muchos de los inconvenientes en el uso de TEX. Sin embargo este programa me resultó un tanto inapropiado pues este servidor ya había adquirido la costumbre (y necesidad) de estar viendo el código TEX es su forma básica. No quiero dejar la impresión de que la herramienta mencionada no es útil, todo lo contrario, me parece muy valiosa, sin embargo yo prefiero visualizar completamente el código fuente de mis documentos.

Feltex está en un nivel intermedio entre editores como el que acompaña a PcTEX y herramientas gráficas como Scientific-Word. La idea sencillamente es que Feltex realiza la generación instantánea del código TEX que el digitador necesita para llevar a cabo ciertas tareas. Por ejemplo si necesitamos justificar a la izquierda la palabra ``felicidad'', en Feltex simplemente se debe seleccionar (usando el ratón) dicha palabra y presionar la tecla correspondiente en una las barras de edición:

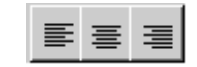

Esto generará el siguiente código:

\begin{flushright}%\_ 10:23:12 AM felicidad\\ \end{flushright}%\_ 10:23:12 AM

Feltex se encarga de escribir los comandos

\*begin flushright* y \*end flushright*

Además Feltex agrega unos comentarios indicando donde empieza y donde termina el texto justificado. Las etiquetas no son mas que la hora en la que se usó el comando. Esto resulta conveniente cuando uno tiene la necesidad de anidar varios de estos comandos y después de varias anidaciones no es claro qué cierra con qué.

El ejemplo anterior muestra entonces cual es la filosofía de Feltex: facilitar la generación de código TEX en labores tediosas. Antes de hacer un recorrido por Feltex, es conveniente hacer otro ejemplo. Suponga que deseamos escribir lo siguiente:

$$
\int_a^b \frac{x+4}{x-4} \, \mathrm{d}x
$$

Con Feltex necesité tocar menos de 12 veces el teclado para obtener el código fuente:

\$\$% Inicio 10:43:09 AM  $\int_{a}^{b}\frac{rx+4}{x-4} \, dx$ \$\$% Fin 10:43:09 AM

Otra ventaja de la generación automática del código es la reducción de errores. Una de las principales fuentes de error en el levantado de textos usando TEX, es la escritura equivocada de un comando. Desafortunadamente este tipo de yerros se detectan hasta que se efectúa la compilación y por ende se pierde una cantidad considerable de tiempo tratando de corregir esta situación, sobre todo si se trata de un digitador novato. Feltex proporciona un menú del tipo *List-Box* cada vez que el usuario presiona la tecla \, se despliega un menú tal como se muestra en el siguiente dibujo:

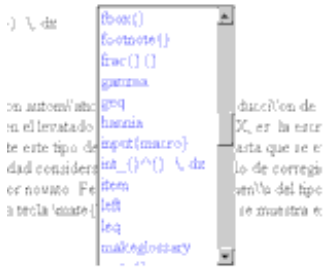

Supongamos que el usuario desea digitar el comando \*frac*  $\{ \} \{ \}$ . Al digitar la ``f'', el cursor se ubica en el

primer comando que empieza con esa letra. Cuando digita la '`r'', el curso salta al comando \frac  $\{\ \}$   $\{\ \}$  y

una vez ubicado completamente, basta dar *enter* para que Feltex escriba el resto del comando por nosotros. Al principio esto puede parecer algo lento pues nosotros mismos debemos ir engrosando la lista de comandos personales. Sin embargo, una vez que hayamos agregado los comandos que más frecuentemente usamos, la edición se vuelve más rápida. Feltex incorpora una lista básica de comandos personales, una lista de comandos TEX y una lista de comandos LaTEX. Podemos alternar entre estas listas simplemente usando el menú de edición o bien las *teclas rápidas* asociadas.

Si por alguna razón alguien desea emplear el menú del \ solamente cuando lo desee, es suficiente desactivar la opción ``Backslash activo'', en el menú de opciones. De esta forma al presionar la tecla \, no se desplegará ningún menú, sin embargo al hacer *click* sobre el botón del \ ubicado en la parte superior del editor, se desplegará el menú mencionado. Por otro lado, cuando la opción ``Backslash activo'' esté seleccionada, al dar *click* sobre el botón del \ simplemente se desplegará un \.

Otros aspectos en los que Feltex resulta útil es en la inserción de tablas y gráficas. Tradicionalmente la inclusión de tablas ha sido una tarea que requiere mucho cuidado (cuando se hace ``a pie''). Feltex proporcional una hoja (semejante a la usada en MSExcel) para que el usuario introduzca solamente el contenido de las celdas. El usuario puede escoger el tipo de justificación de las columnas, ya sea en grupo o individualmente, indicar si se trata de una matriz o de texto, etc. Feltex generará el código correspondiente.

Tal vez el elemento más difícil de incorporar a nuestro documentos TEX sean los gráficos. Una de las primeras herramientas que se utilizaron en la inclusión de gráficas fue el TEXCad. Esta herramienta permitía hacer algunas gráficas y luego generaba el código TEX asociado. Los resultados eran buenos (para la época) pero requerían de mucha paciencia y práctica. Las nuevas versiones de PcTEX permiten la inclusión de gráficas tipo Bmp, Encapsulated PostScript, Windows Metafile, o WMF y PostScript, o PS. El editor Feltex permite realizar estas tareas con relativa facilidad en el caso de Bmp y Wmf. En efecto en ambos tipos de imagenel usuario puede incorporar gráficas desde un archivo visualizando el dibujo antes de generar el código fuente. En el caso de Bmp, se da la facilidad adicional de hacer un *paste* (pegue) vía el portapapeles. Feltex sugiere un nombre para el archivo del Bmp y luego genera el código fuente para incluirlo en el documento. Ya sea vía archivo o portapapeles, Feltex sugiere además las dimensiones apropiadas en centímetros para el código fuente de la inclusión.

# Descripción de Feltex

En este apartado se describirá con cierto detalle las principales características de Feltex. Sin embargo, para no hacer este documento innecesariamente largo se omitirán algunos detalles. Es importante advertir que Feltex utiliza menúes, teclas de función y teclas rápida. Se ha procurado facilitar el trabajo del digitador, sin embargo hasta no probar la herramienta con un grupo amplio de usuarios, no podremos asegurar que tal decisión fue la más acertada.

En la siguiente gráfica se muestra las dos principales barras de herramientas de las que dispone Feltex.

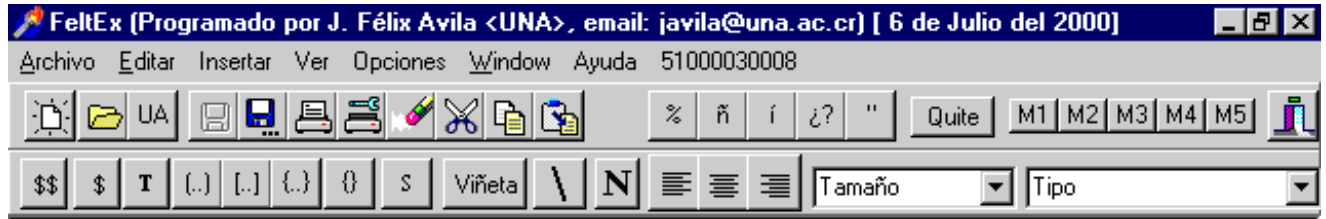

Dependiendo de la aceptación que tenga el producto, eventualmente se incorporarán nuevas facilidades. Empecemos explicando el propósito de las teclas de función.

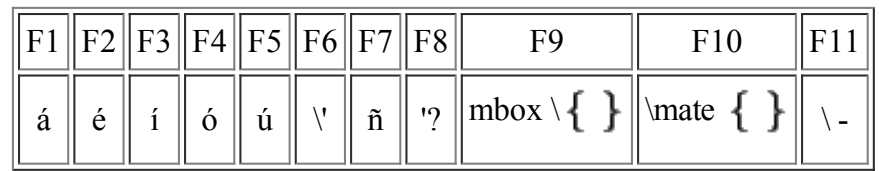

El comando \mate  $\{\}$  que genera F10 es una macro  $\frac{2}{9}$  $\frac{2}{9}$  $\frac{2}{9}$  cuyo código es

## \newcommand{\mate}[1]{\$\displaystyle #1 \$}

Su propósito es indicar que lo abarcado por sus llaves está en ambiente matemático al estilo desplegado. De esta forma para obtener  $\frac{a+b}{a-b}$  simplemente escribimos

$$
\setminus \text{mate } \left\{ \begin{array}{c} a+b \\ \hline a-b \end{array} \right\}
$$

Debemos notar que usando \$ \$ obtendríamos  $\frac{a+b}{a-b}$  y no  $\frac{a+b}{a-b}$ . La tecla F10 produce el mismo efecto que el

botón **\$**. Muchas veces pasa que cierta expresión debería aparecer en ambiente matemático, para lograr esto simplemente marcamos dicha expresión y luego presionamos la tecla F10 o damos *click* en el botón  $|\$$ . Feltex se encarga de tomar el texto seleccionado y ponerlo dentro del comando \mate  $\{\}$ .

Al presionar  $\frac{165}{100}$  obtenemos un ambiente matemático desplegado:

\$\$% Inicio 03:16:01 PM \$\$% Fin 03:16:01 PM

De esta forma simplemente debemos empezar a escribir en medio de estos dos renglones. Como ya se ha mencionado, Feltex agrega unos comentarios para indicar donde empieza y donde termina el ambiente matemático. Si el usuario ha seleccionado texto antes de presionar el botón  $\frac{165}{16}$ , Feltex se encargará de colocar este texto en el medio.

Cuando escribimos fórmulas matemáticas, muchas veces debemos intercalar texto, por ejemplo 3 *cm* 2 . Sin embargo lo apropiado sería que ese ``cm'' apareciera en modo texto. Para lograr esto simplemente lo marcamos y luego presionamos F9 o bien damos click en el botón  $\mathbf{T}$  para obtener:

## \mate{3~\mbox{cm}^2}

El uso de las teclas F9 y F10 resulta conveniente cuando queremos utilizar ambas manos para hacer una corrección en varias partes del texto.

Las teclas 
$$
\boxed{(\cdot \cdot \cdot)} \boxed{[\cdot \cdot \cdot]}
$$
 y  $\boxed{\cdot \cdot \cdot}$  se encargan de generar respectivamente

\left( \right) \left[ \right] \left\{ \right\}

Esto resulta útil si se desea escribir  $\left( \frac{u^2 - v}{u - v} \right)$  y no  $\left( \frac{u^2 - v}{u - v} \right)$ . El \left y el \right se encargan de crear los

paréntesis del tamaño apropiado. Por otro lado, si hay texto seleccionado y se presiona alguna de estas teclas, Feltex se encarga de colocar el texto en el interior de los paréntesis. Más aún, si la expresión ya tiene paréntesis digamos  $\left(\frac{1}{2} + \frac{1}{2}\right)^2$ , y se marca desde el paréntesis que abre hasta el que cierra, Feltex se encarga de

sustituirlos por  $\left(y \in \right)$  respectivamente produciend

$$
\log\left(\,\frac{1+\cos\theta}{1-\cos\theta}\,\right)^2
$$

El botón  $\left| \{ \} \right|$  simplemente produce  $\{ \}$  y como de costumbre si hay texto seleccionado, Feltex se encarga de colocarlo dentro de las llaves.

Al presionar el botón  $V$ ineta podemos generar un conjunto de ítemes. El usuario decide cuántos

desplegar. Por ejemplo si deseamos hacer un examen de 2 preguntas este botón nos escribiría:

```
\begin{enumerate}% 1
\item
\item
\end{enumerate}% 1
```
Si en opciones escogemos ``escribir viene item en la viñetas'', obtendríamos:

```
\begin{enumerate}% 2
% Viene item 2.1
\item
% Viene item 2.2
\item
\end{enumerate}% 2
```
Esto último resulta útil si se trata de una lista de ítemes muy larga y necesitemos saber por qué pregunta vamos. Las listas de ítemes están enumeradas para evitar confusiones en las anidaciones.

El botón  $\boxed{\bf N}$  produce  $\{\ \mathbf{bf}\}$  y si hay texto seleccionado, Feltex se encarga de colocarlo dentro de este ambiente.

Los menúes TAMAÑO y TIPO se encargan de cambiar el tipo y tamaño del texto.

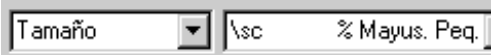

Típicamente se selecciona un texto y luego se da *click* en la flecha a la izquierda de estos menúes. Esto nos permite elegir alguna opción que afectará el texto seleccionado.

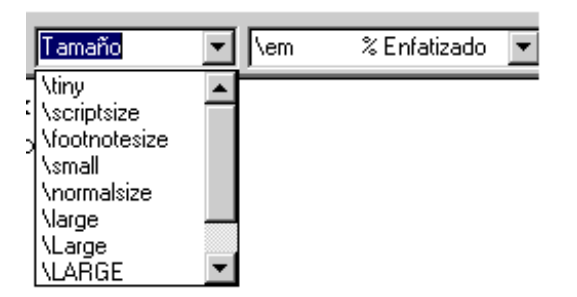

Si posteriormente seleccionamos texto y damos doble *click* sobre el menú se ejecuta el comando presentado.

La barra superior viene encabezada por los botones mostrados en la siguiente figura

<u>deu ees axbr</u>

Estos botones tiene las funciones típicas de las aplicaciones Windows. El botón  $|\mathbf{UA}|$  se encarga de cargar el último archivo salvado.

Los botones en el siguiente grupo

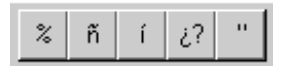

son adaptables. Esto significa que podemos modificar sus acciones. Para lograr esto sencillamente debemos dar *click* derecho en el botón deseado, en la primera caja de diálogo escribimos el código TEX que necesitemos, en la siguiente caja de diálogo escribimos el símbolo que deseemos que se despliegue en la etiqueta del botón. Si el código TEX incluye llaves  $\{\}$ , el botón funcionará como lo hacen los otros botones, a saber encerrando el

texto seleccionado.

El botón  $\left|$  **Quite** se encarga de eliminar un comando en el texto seleccionado. De esta forma si marcamos el texto \mate  $\{a^2 + b^2\}$  obtenemos  $a^2 + b^2$ .

El conjunto de botones siguiente sirven de memorias para texto.

# М1 | М2 | М3 | М4 | М5 |

Cada uno de estos botones nos permiten almacenar una línea de texto que podemos luego pegar en nuestro documento. Para memorizar un texto, primero debemos marcarlo, seguidamente damos *click* derecho en el botón memoria que deseamos utilizar. De ahí en adelante, cada vez que demos *click* sobre ese botón se incorporará el texto guardado. Es importante advertir que si uno simplemente apunta al botón se despliega el contenido de lo que guarda.

Expliquemos finalmente los menúes. Mucho de lo que se ha presentado en los botones y en las teclas de función está ya contenido en los menúes. Sin embargo existen aspectos que todavía no hemos explicado y que se hayan solo en los menúes.

Empecemos con el menú de editar:

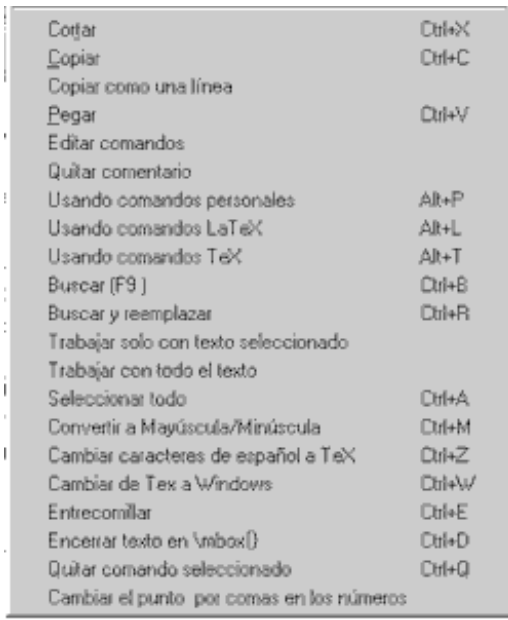

La opción ``Copiar como una línea'', significa que del texto seleccionado se eliminarán los retornos y en la portapapeles se almacenará de esa forma. Esto es útil si deseamos copiar expresiones complejas en una tabla o matriz.

La opción ``Editar comandos'' permite corregir o mejorar los comandos que ya hemos introducido. Se despliega un pequeño editor con los comandos y sobre éste podemos hacer las modificaciones que queramos.

La opción ``Quitar comentarios'' no está muy depurada, pero su intención es remover de un párrafo los símbolos % que lo preserva como comentario.

Las opciones usando comandos personales (TEX, LaTEX) permiten alternar entre esas distintas posibilidades. De especial importancia son las teclas rápidas asociadas.

La opción ``Convertir a mayúscula/minúscula'', hace la conversión de texto seleccionado de minúsculas a mayúsculas y viceversa.

La opción ``Cambiar caracteres de español a TEX'' permiten usar los caracteres normales en español (sin el \) para acentos y otros efectos. Feltex automáticamente hace esta conversión cuando se importa texto de otro editor, como por ejemplo MS-Word.

La opción ``Convertir de TEX a Windows'', elimina todos los comandos que empiecen con  $\setminus y$  todas las llaves . La utilidad de esta opción es tomar ese texto y llevarlo a un editor que tenga corrector ortográfico en

español, para aprovechar ese recurso del que no dispone Feltex.

La opción ``Entrecomillar'' se encarga de encerrar entre comillas el texto seleccionado. El lector debe advertir que esto resulta algo tedioso al hacerlo en la forma usual.

La opción ``Cambiar el punto por comas en los números'' se encarga de sustituir expresiones como 3.14 por 3, 14. Esto resulta útil cuando uno toma datos de otros paquetes en los que se usa el punto como separador decimal.

El menú Insertar se presenta en el siguiente gráfico:

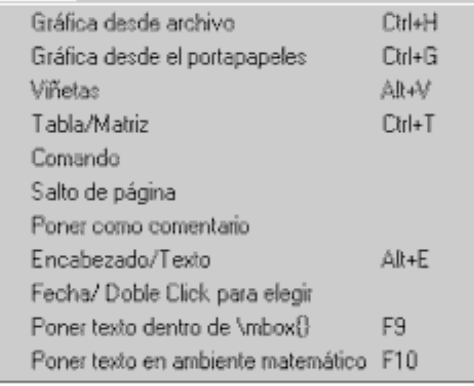

Al utilizar la opción ``Insertar gráfica desde archivo'', se despliega una caja de texto que nos permite recorrer los directorios disponibles en nuestra computadora para ubicar la gráfica, toda vez que se halle en formato bmp o wmf. El programa permite visualizar esas gráficas y eventualmente generar el código que las incorpora.

La opción ``Insertar gráfica desde el portapapeles'' permite pegar las gráficas (bmp) que fueron hechas en algún otro programa como por ejemplo MS-Paint. En realidad lo que se hacer es crear un archivo que almacena la gráfica y posteriormente invocar la opción ``Insertar gráfica desde archivo''.

Existen otros aspectos importantes de Feltex que prefiero dejar que descubra el usuario. En la herramienta se incluye la dirección electrónica del autor, que permitirá recibir las críticas y sugerencias que permitan depurar este producto.

# Conclusión

El tiempo ha pasado y TEX se mantiene como una de las mejores opciones para levantar texto en matemáticas y disciplinas afines. La aplicación que se ha introducido en este trabajo pretende mejorar el proceso de edición. Solo el tiempo dirá si es valiosa o no.

# Bibliografía

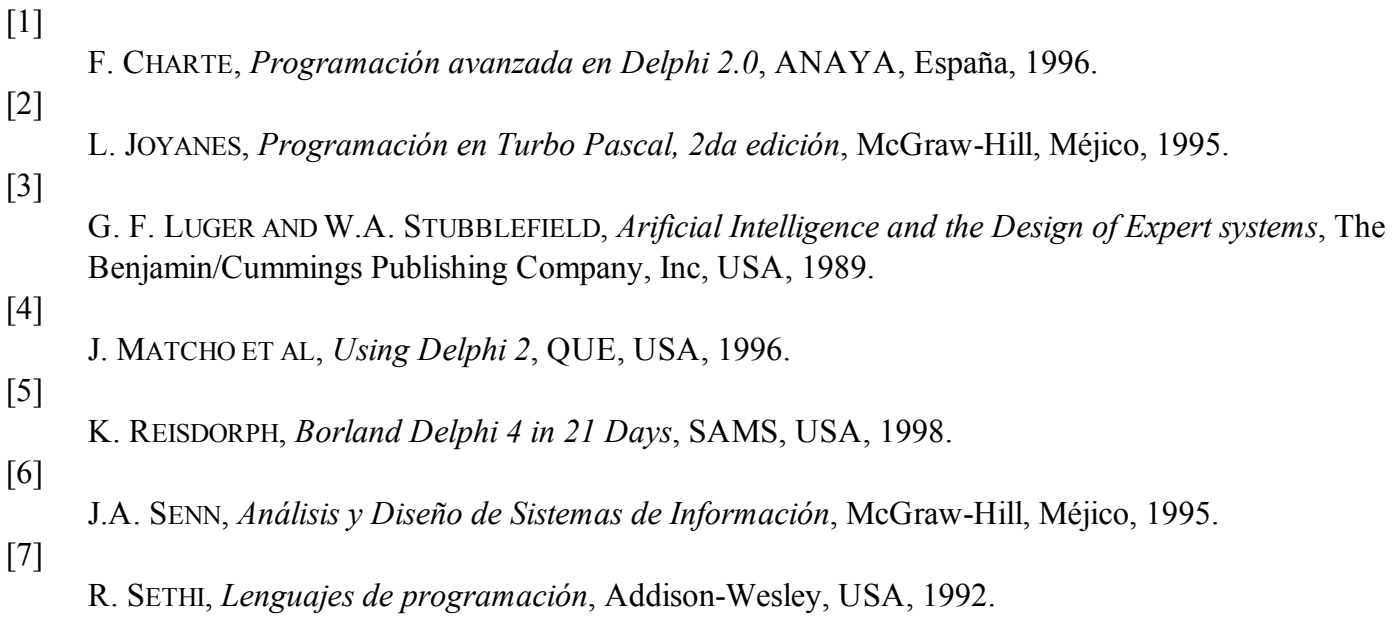